## 1 | INITIAL PORTAL INVITATION E-MAIL IS SENT TO BORROWER AND CO-BORROWER

Each borrower receives an e-mail from GoPrime Mortgage that contains a link to access the "Secure Borrower Portal." This might be from a request to electronically consent, a request from a loan officer to upload documents, or a request to sign disclosures. This link will be to a site address that begins with:

https://www.goprime.com/portal/?authentication&token=

It will also appear in most messages sent via Encompass as "CLICK TO LAUNCH THE SECURE BORROWER PORTAL" and clicking on the link takes them to the goprime.com Portal page.

This link is the key to connecting the new account you create and the loan application that you Loan Officer has created with you.

E-mails will also be addressed to the **individual recipient** that needs to take action.

## 2 BORROWER CREATES PORTAL ACCOUNT (IF THEY DO NOT HAVE ONE ALREADY)

If the borrower does not yet have a portal account with GoPrime Mortgage, they will need to create one. **Each individual borrower on a loan must have a portal account**. Since you have a co-borrower they will receive their own invitation email and need to follow the same process.

Click on the link in the email addressed to you and since you are creating your new account you should click **Continue to Portal** then on the Log In page, click **Create Account**.

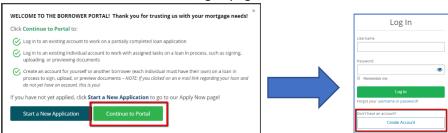

You should create an account with the same name (and ideally the same e-mail address) as the person who was addressed in the e-mail in step 1.

The last step in the account creation process is to verify the account via e-mail. **After you have verified their account, you can close this browser tab/window.** 

You can go back to the Invitation email to find the link to access the Portal or proceed to <a href="https://www.goprime.com/portal">https://www.goprime.com/portal</a> and login with your Username and Password

This combination of unique link, individual account, and authentication code securely connects that individual borrower to the loan file.